平成 25 年 1 月 4 日

附属図書館長

松原 好次

平成 24 年度(3 月期)修士論文のコピー提出について(依頼)

 3 月期に博士前期課程修了予定となる皆様に、以下をご提出くださいますようお願い致し ます。

【論文コピー】

- ・A4 サイズ、片面・両面は問いません。
- ・封筒に入れ、別添「修士論文提出用紙」に必要事項を記入し、封筒に貼付してくださ い。
- ・各専攻で指定された期日・提出先に従って提出してください。

【論文データ】

- ・利用条件を承諾された方は、電気通信大学学術機関リポジトリ(C-RECS)へ、各自で 全文データをご登録ください。C-RECS への登録方法は、別紙をご覧ください。
- ・C-RECS へ全文データを登録する方は、「論文著作権に関する承諾書」を、コピーを入 れた封筒の一番最初に入れてください。「論文著作権に関する承諾書」は、以下よりダ ウンロードしてください。

http://kyoumu.office.uec.ac.jp/daigakuin/shodaku\_master.pdf

 なお、修士論文のデータの提出については、平成 24 年度より以下を変更致します。ご注 意ください。

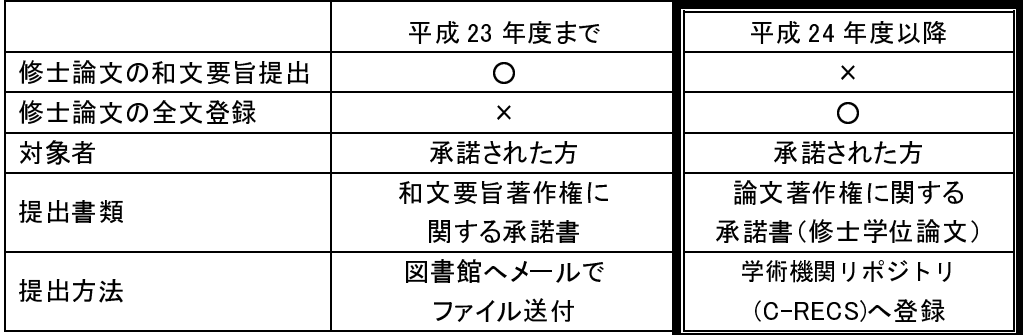

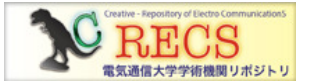

附属図書館では、平成 23 年度より学術機関リポジトリ(C-RECS)の運用を開始し、学内で生産された研究 成果物をインターネット上で公開しております。 皆様の修士論文についても、登録くださいますよう、ご協力をお願いします。

本件に関するお問い合わせ先 学術情報課情報受入係 johouk-k@office.uec.ac.jp Tel. 5124 別紙

 $\mathbf{r}$ 

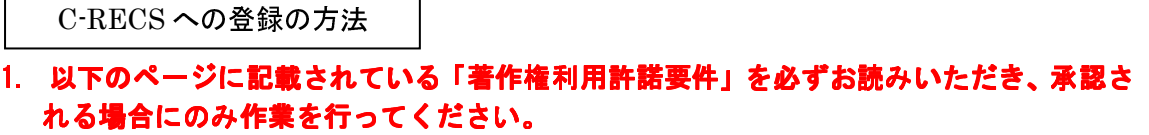

http://www.lib.uec.ac.jp/modules/insider/index.php?content\_id=22

2. C-RECS へアクセスし、「ログイン」より統合認証でログインしてください。 http://ir.lib.uec.ac.jp

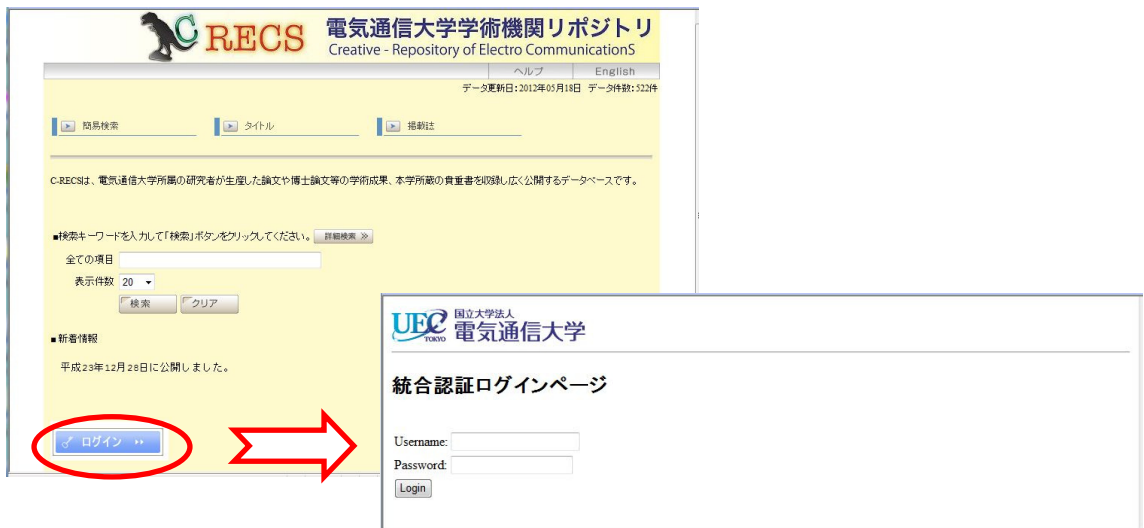

3. 「新規アイテムの追加」をクリックしてください

<u> 1980 - Johann Barnett, fransk politik (</u>

 $\overline{\phantom{0}}$ 

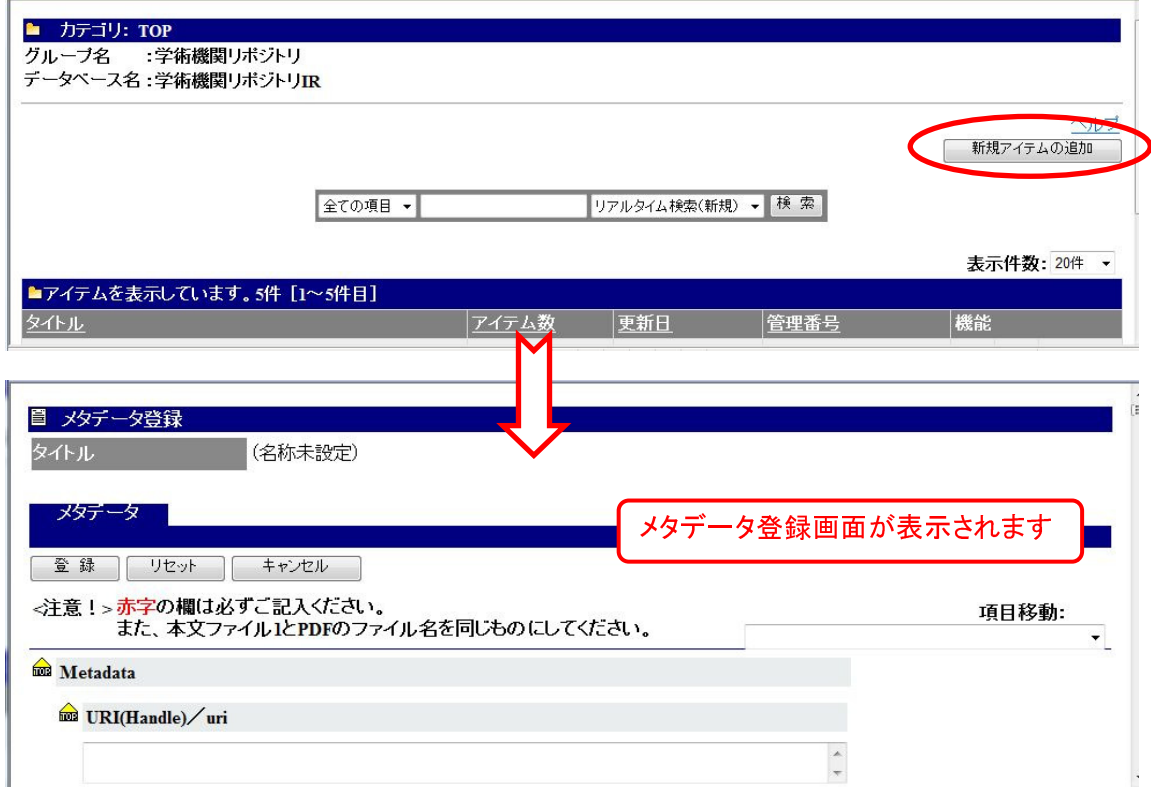

4. 「タイトル」:論題を記入してください

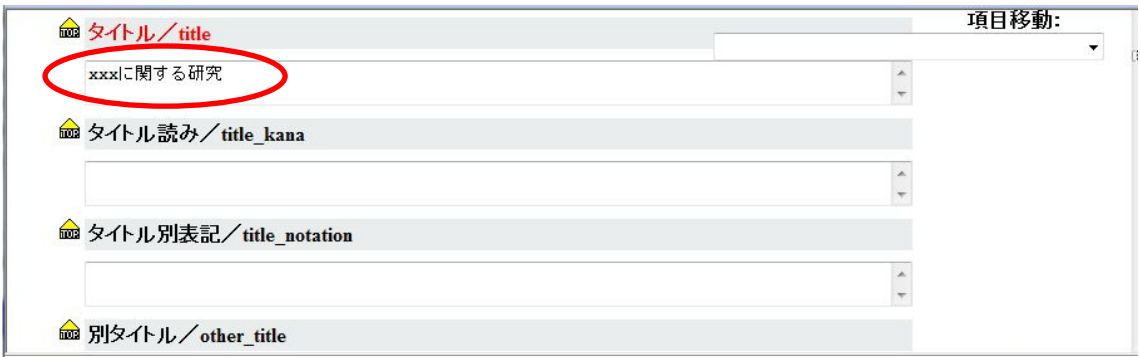

5. 「著者名」:氏名を「名字」「,」「(半角スペース)」「名前」の順に記入してください 例:電通, 小太郎

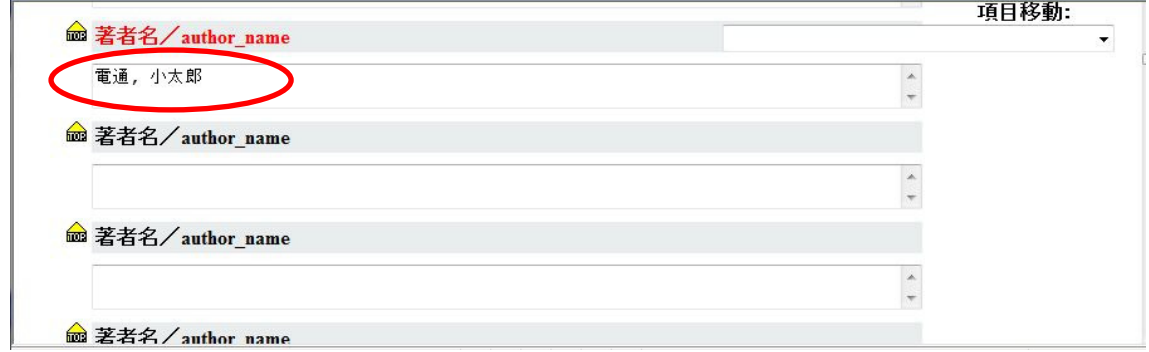

6. 「著者名読み」:氏名の読みをカタカナで「名字」「,」「(半角スペース)」「名前」の順 に記入してください 例:デンツウ, コタロウ

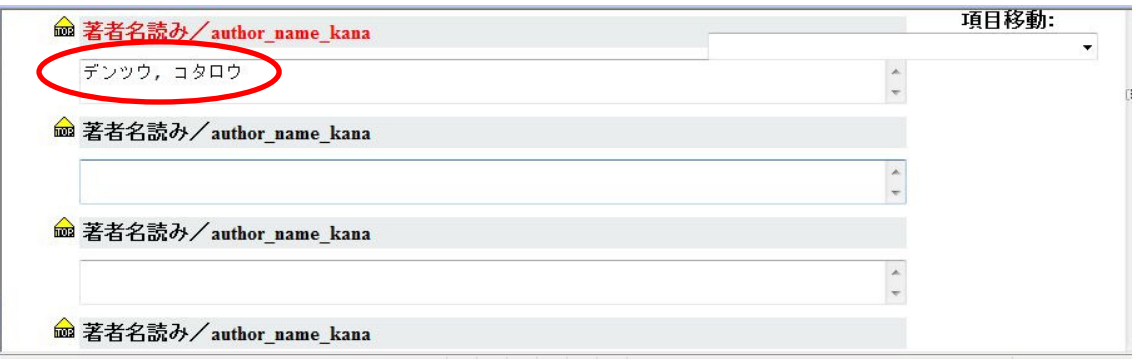

7. 「内容」:和文要旨を記入してください

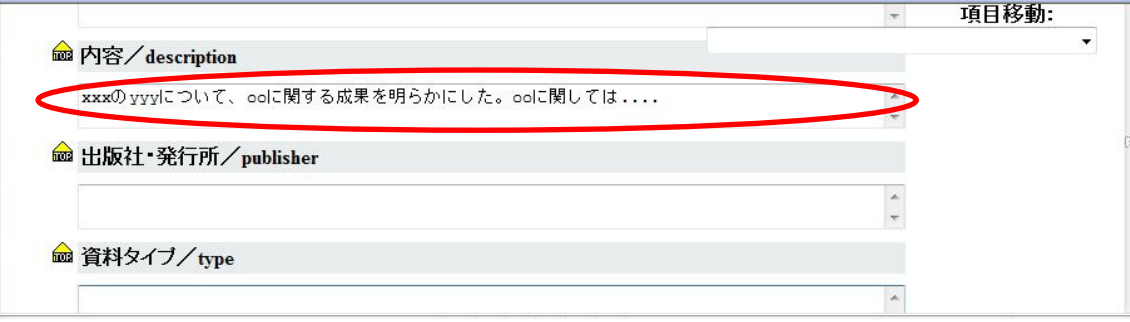

8. 「学術成果タイプ」:「修士論文」と記入してください

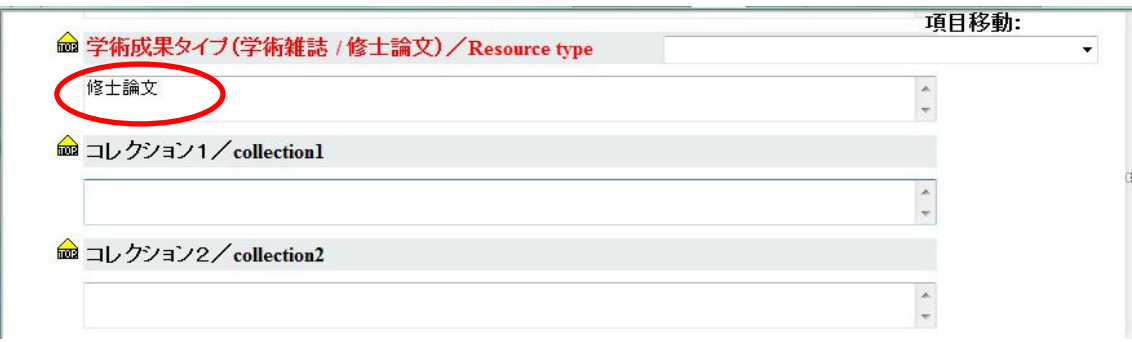

9.「掲載誌・書籍タイトル」「巻号」:空欄のままにしてください

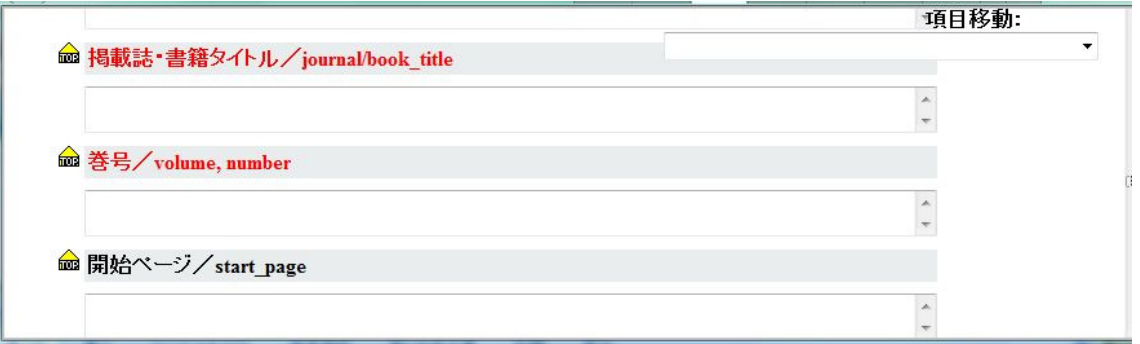

10.「開始ページ」「終了ページ」:本文の開始ページと終了ページを記入してください 「発行日」:学位授与年月日を記入してください

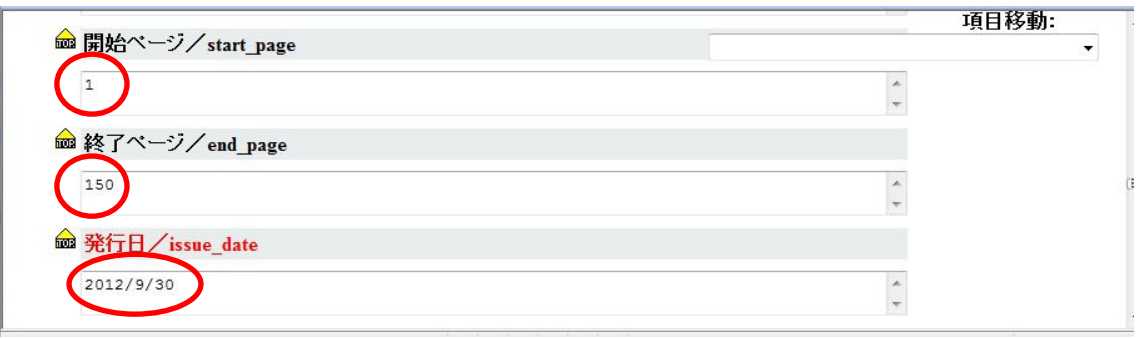

11.「タイトル言語」「本文言語」:タイトルと本文の言語を記入してください 日本語→「jpn」 英語→「eng」

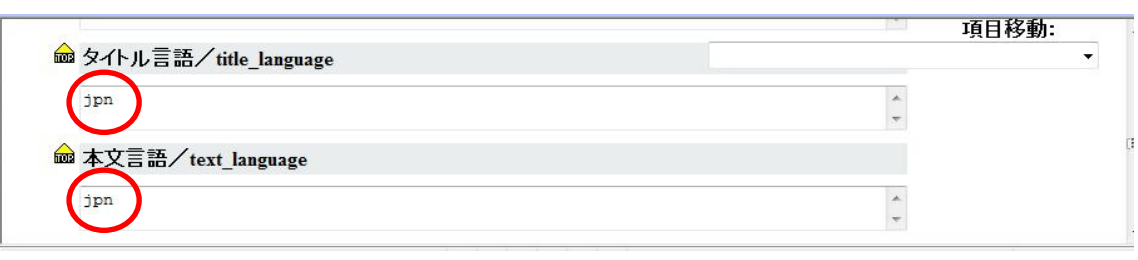

12.「公開フラグ」: 必ず「CLOSE」と記入してください 「本文ファイル 1」: ファイル名は「学籍番号.pdf」としてください。必ず PDF ファイ ルも同じファイル名にしてください

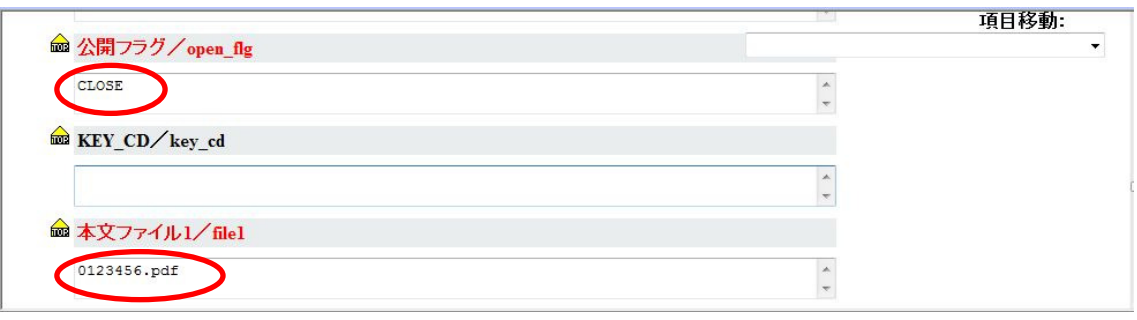

## 13.以上を記入したら、画面一番上の「登録」ボタンをクリックしてください

 $\overline{a}$ 

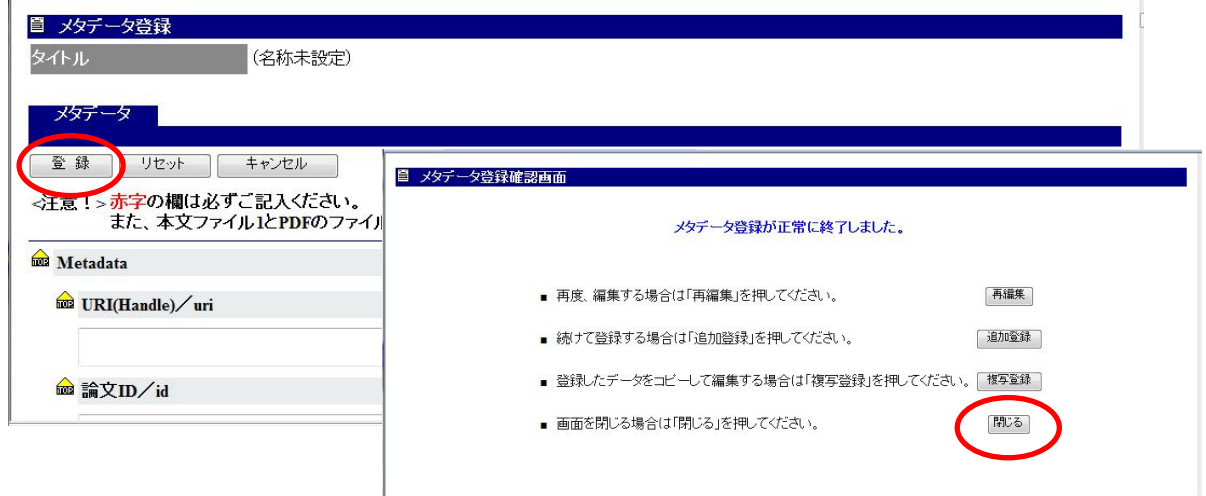

14.画面を更新すると、登録したデータが表示されます。「機能」欄の「コンテンツ」をク リックしてください

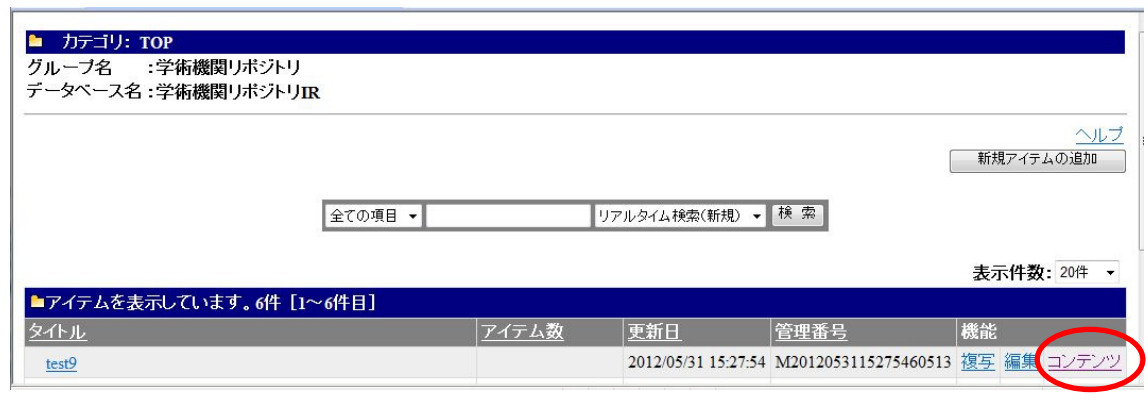

15.「参照」をクリックし、ファイルを指定して「アップロード」をクリックしてください

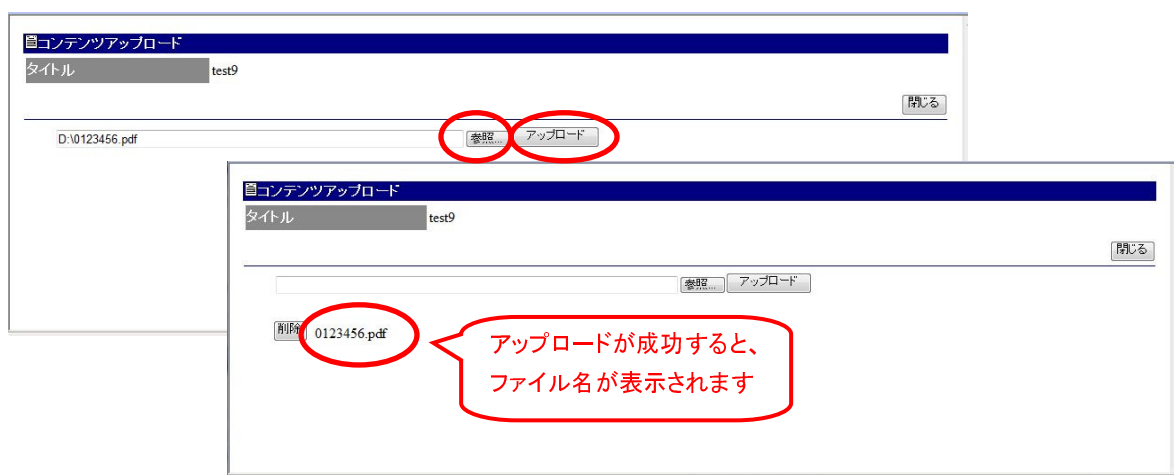

16.「閉じる」をクリックし、画面を終了してください

 以上で、修士論文のデータ登録は終了です。登録してから C-RECS にデータが掲載さ れるまで、しばらく時間がかかります。ご不明な点がありましたら、以下までお問い合わ せください。

学術情報課情報受入係: johouk-k@office.uec.ac.jp Tel. 5124